# Projektor Dell™ M210X Podręcznik Użytkownika

## **Uwagi, Pouczenia i Ostrzeżenia**

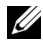

**UWAGA:** UWAGA zawiera ważne informacje, które pomagają w lepszym użytkowaniu projektora.

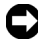

**POUCZENIE:** POUCZENIE informuje o potencjalnych zagrożeniach uszkodzeniem sprzętu lub utraty danych i wyjaśnia, w jaki sposób tego uniknąć.

**OSTRZEŻENIE: OSTRZEŻENIE informuje o groźbie zniszczenia mienia, odniesienia obrażeń ciała lub śmierci.**

#### **Informacje zawarte w tym dokumencie mogą ulec zmianie bez wcześniejszego powiadomienia. © 2010 Dell Inc. Wszelkie prawa zastrzeżone.**

Powielanie tych materiałów w jakikolwiek sposób bez pisemnej zgody firmy Dell Inc. jest bezwzględnie zabronione.

Znaki towarowe użyte w tekście: *Dell* i logo *DELL* są znakami towarowymi Dell Inc.; *DLP* i logo *DLP* są znakami towarowymi TEXAS INSTRUMENTS INCORPORATED; *Microsoft* i *Windows* są znakami towarowymi lub zastrzeżonymi znakami towarowymi Microsoft Corporation na terenie Stanów Zjednoczonych i/lub innych kajów.

W tym dokumencie mogą być użyte inne znaki towarowe i nazwy handlowe w odniesieniu do podmiotów roszczących sobie prawa do marki i nazw lub ich produktów. Dell Inc. nie rości sobie praw do żadnych zastrzeżonych znaków towarowych ani nazw handlowych innych niż jej własne.

**Model M210X**

**Czerwiec 2010 Wersja A01**

# **Treść**

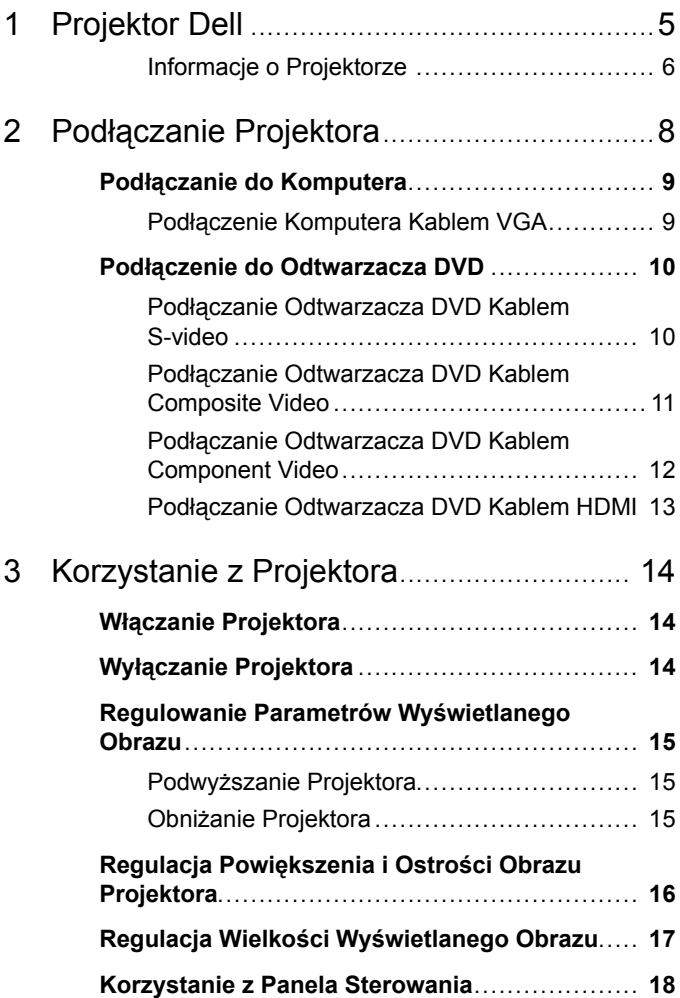

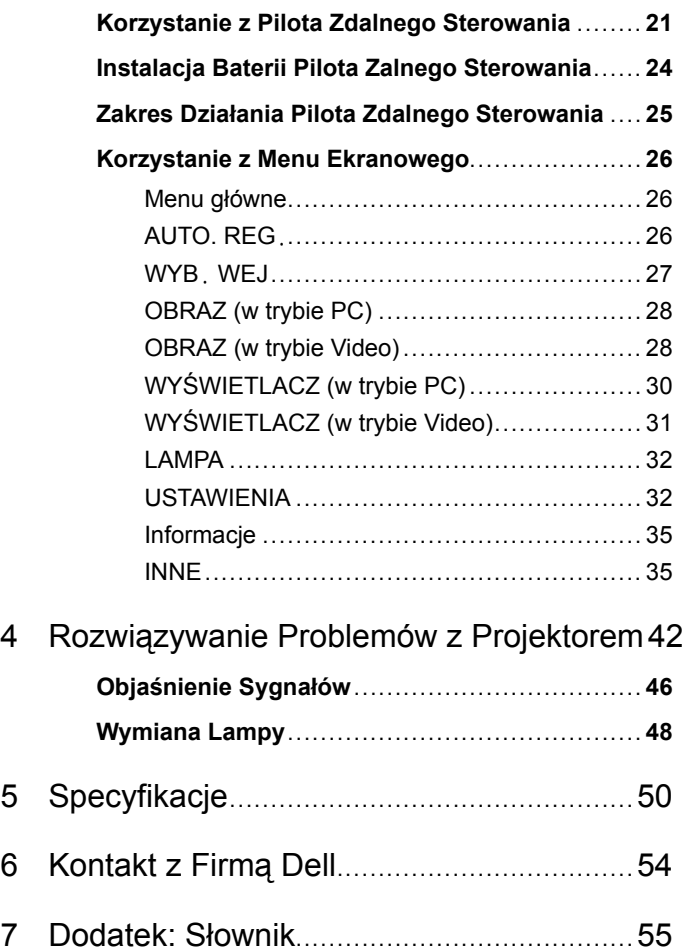

# **1**

# <span id="page-4-0"></span>**Projektor Dell**

<span id="page-4-1"></span>W skład zestawu wchodzą wszystkie elementy przedstawione poniżej. Sprawdź, czy zestaw jest kompletny, a w przypadku braku jakiegoś elementu skontaktuj się z firmą Dell™.

**Zawartość opakowania**

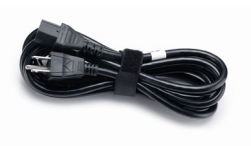

Kabel zasilający Kabel VGA 1,8m (VGA do VGA)

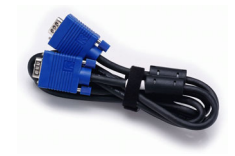

Torba do przenoszenia Pilot zdalnego sterowania

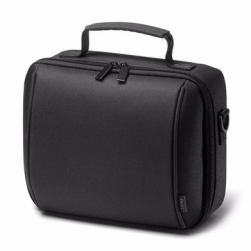

E CONTROL

Dysk CD z podręcznikiem użytkownika i Dokumentacja

THUIHIN

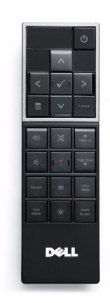

Baterie AAA (2)

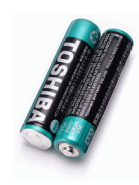

#### <span id="page-5-2"></span><span id="page-5-0"></span>**Informacje o Projektorze**

*Widok z góry Widok z dołu*

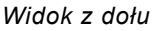

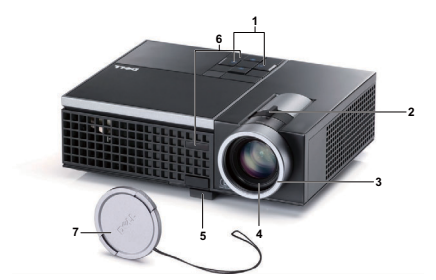

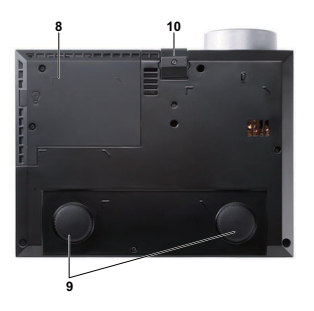

<span id="page-5-8"></span><span id="page-5-7"></span><span id="page-5-6"></span><span id="page-5-5"></span><span id="page-5-4"></span><span id="page-5-3"></span>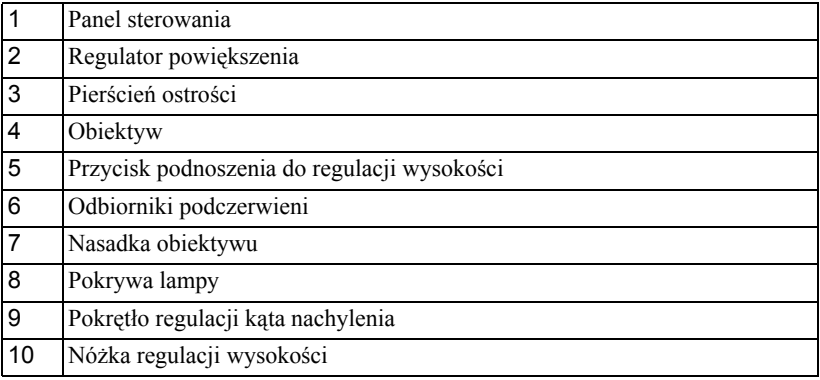

#### **OSTRZEŻENIE: Instrukcje Bezpieczeństwa**

- <span id="page-5-1"></span> Nie należy używać projektora w pobliżu urządzeń, które wytwarzają duże ilości ciepła.
- Nie należy używać projektora w miejscach o nadmiernym zapyleniu. Pył może spowodować awarię systemu i automatyczne wyłączenie projektora.
- Należy sprawdzić, czy projektor jest zamontowany w dobrze wentylowanym miejscu.
- Nie należy blokować szczelin wentylacyjnych projektora.
- Należy upewnić się, że projektor działa w zakresie temperatur otoczenia (5ºC do  $35^{\circ}$ C).
- Nie należy próbować dotykać wylotów wentylacji, ponieważ po włączeniu projektora lub zaraz po jego wyłaczeniu, mogą bć one bardzo gorące.
- **7** Nie należy zaglądać w obiektyw w czasie włączenia projektora, ponieważ może to spowodować obrażenia oczu.
- **8** Nie należy umieszczać żadnych obiektów w pobliżu lub z przodu projektora albo przykrywać obiektyw, gdy jest włączony projektor, ponieaż ciepło może spowodować roztopienie obiektu lub poparzenie.

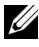

**UWAGA:** Dalsze informacje znajdują się w dostaczonym z projektorem dokumencie *Safety Information (Informacje dotyczące bezpieczeństwa)*.

# **2**

## <span id="page-7-1"></span><span id="page-7-0"></span>**Podłączanie Projektora**

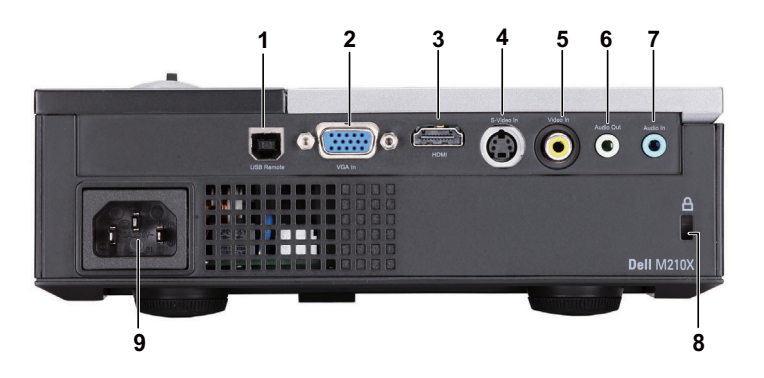

<span id="page-7-6"></span><span id="page-7-5"></span><span id="page-7-2"></span>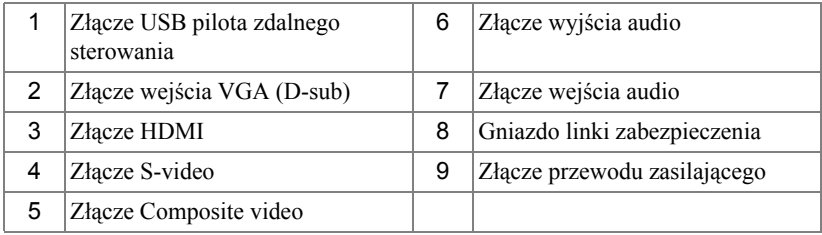

<span id="page-7-4"></span><span id="page-7-3"></span>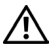

**OSTRZEŻENIE: Przed rozpoczęciem jakichkolwiek procedur opisanych w tej części należy wykonać Instrukcje bezpieczeństwa zgodnie z opisem na [strona 6.](#page-5-1)**

## <span id="page-8-2"></span><span id="page-8-0"></span>**Podłączanie do Komputera**

#### <span id="page-8-1"></span>**Podłączenie Komputera Kablem VGA**

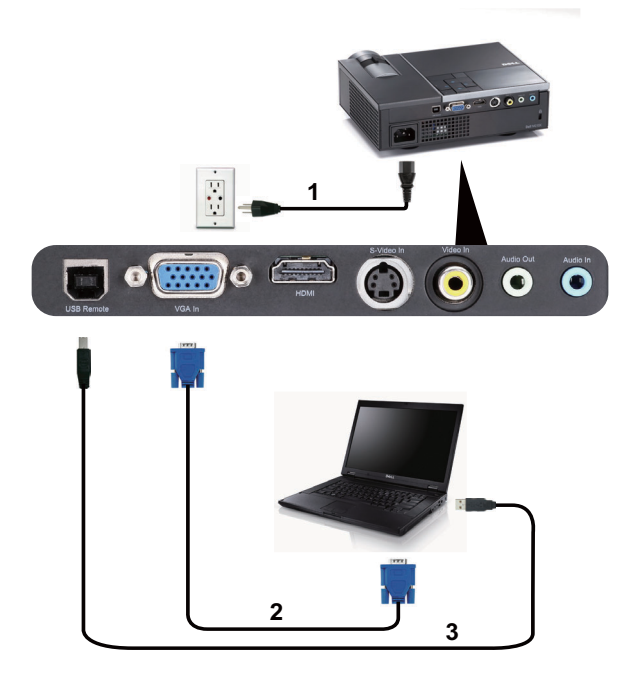

<span id="page-8-5"></span><span id="page-8-4"></span><span id="page-8-3"></span>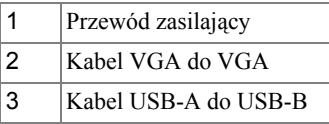

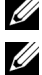

**UWAGA:** Kabel USB nie jest wysyłany z projektorem.

**UWAGA:** Kabel USB należy podłączyć, aby używać funkcji Page Up (Strona w górę) i Page Down (Strona w dół) na pilocie zdalnego sterowania.

## <span id="page-9-0"></span>**Podłączenie do Odtwarzacza DVD**

#### <span id="page-9-3"></span><span id="page-9-1"></span>**Podłączanie Odtwarzacza DVD Kablem S-video**

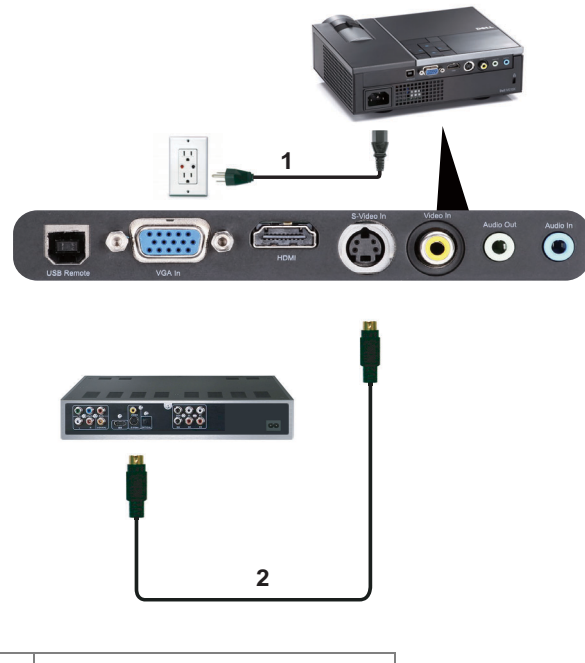

<span id="page-9-4"></span><span id="page-9-2"></span>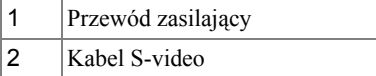

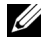

**UWAGA:** Kabel S-video nie jest dostarczany z projektorem. Na stronie sieci web Dell, pod adresem **www.dell.com**, można zakupić przedłużacz S-Video (50 stóp/100 stóp).

#### <span id="page-10-2"></span><span id="page-10-0"></span>**Podłączanie Odtwarzacza DVD Kablem Composite Video**

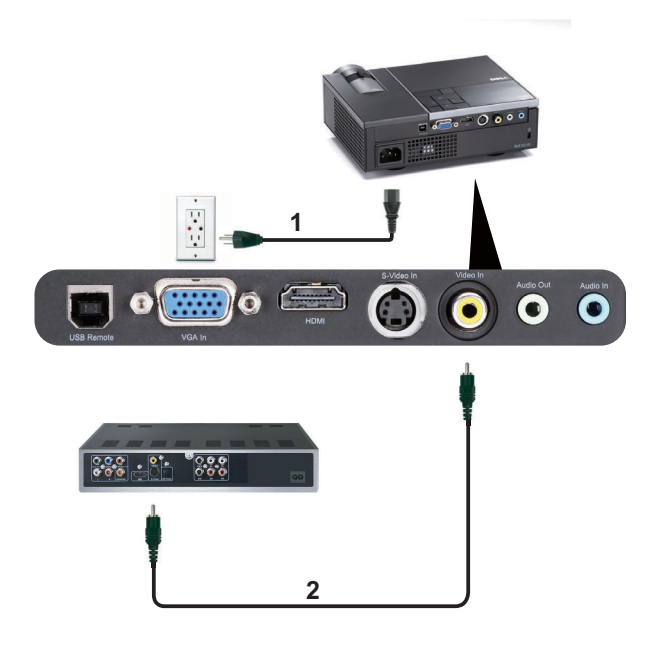

<span id="page-10-3"></span><span id="page-10-1"></span>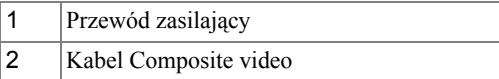

**UWAGA:** Kabel Composite Video nie jest dostarczany z projektorem. Na stronie sieci web Dell, pod adresem **www.dell.com**, można zakupić przedłużacz Composite Video (50 stóp/100 stóp).

#### <span id="page-11-2"></span><span id="page-11-0"></span>**Podłączanie Odtwarzacza DVD Kablem Component Video**

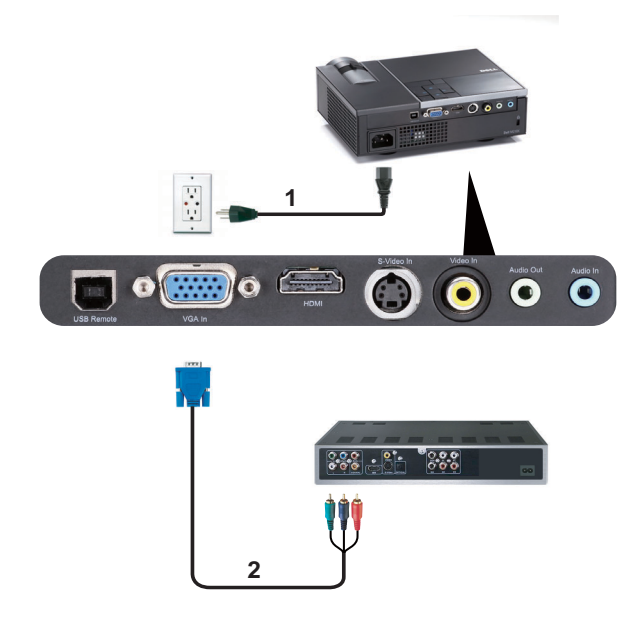

<span id="page-11-3"></span><span id="page-11-1"></span>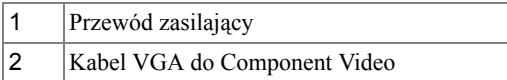

**UWAGA:** Kabel VGA do Component Video nie jest dostarczany z projektorem. Na stronie sieci web Dell, pod adresem **www.dell.com**, można zakupić przedłużacz VGA do Component Video (50 stóp/100 stóp).

#### <span id="page-12-2"></span><span id="page-12-0"></span>**Podłączanie Odtwarzacza DVD Kablem HDMI**

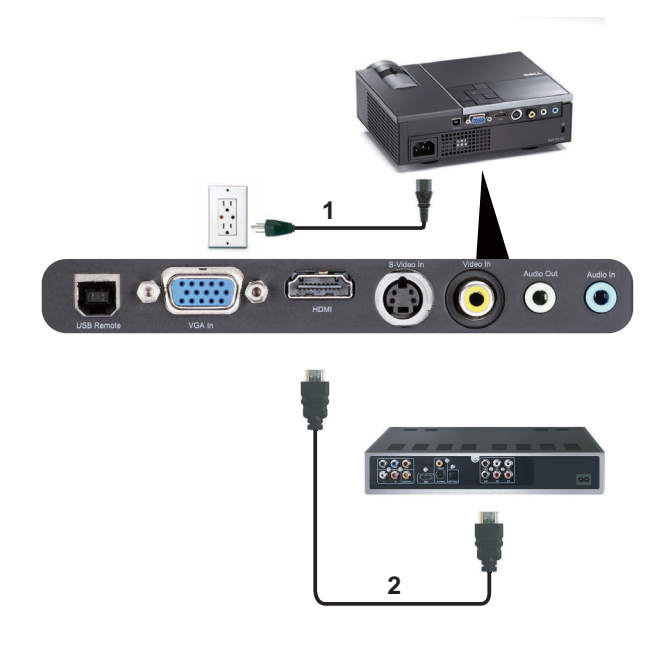

<span id="page-12-3"></span><span id="page-12-1"></span>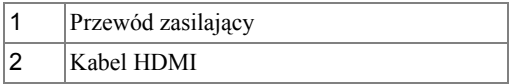

**UWAGA:** Kabel HDMI nie jest wysyłany z projektorem. Kabel HDMI można zakupić na stronie internetowej Dell znajdującej się pod adresem **www.dell.com**.

# <span id="page-13-0"></span>**Korzystanie z Projektora**

## <span id="page-13-3"></span><span id="page-13-1"></span>**Włączanie Projektora**

**WAGA:** Projektor należy włączyć przed włączeniem źródła (komputer, odtwarzacz DVD, itd.). Przycisk **Zasilanie** świeci niebieskim światłem do czasu naciśnięcia.

- **1** Zdejmij osłonę obiektywu.
- **2** Podłącz przewód zasilający i odpowiednie kable sygnałowe do projektora. Informacje na temat podłączania projektora można znaleźć w rozdziale "Podłą[czanie](#page-7-1)  [Projektora" na stronie 8.](#page-7-1)
- **3** Naciśnij przycisk **Zasilanie** (patrz ["Korzystanie z Panela Sterowania" na stronie 18](#page-17-0) w celu lokalizacji przycisku **Zasilanie)**.
- **4** Włącz źródło sygnału (komputer, odtwarzacz DVD, itd.).
- **5** Podłącz źródło do projektora używając odpowiedniego kabla. Patrz "Podłą[czanie](#page-7-1)  [Projektora" na stronie 8](#page-7-1) w celu uzyskania instrukcji podłączania źródła do projektora.
- **6** Domyślnie źródło wejścia ustawione jest na VGA-In. W razie potrzeby źródło wejścia projektora może zostać zmienione.
- **7** Jeżeli projektor jest podłączony do wielu źródeł sygnału, należy nacisnąć przycisk **źródło** na pilocie lub na panelu sterowania w celu wybrania odpowiedniego źródła. Patrz ["Korzystanie z Panela Sterowania" na stronie 18](#page-17-0) i ["Korzystanie z Pilota](#page-20-0)  [Zdalnego Sterowania" na stronie](#page-20-0) 21 w celu lokalizacji przycisku **źródło**.

## <span id="page-13-4"></span><span id="page-13-2"></span>**Wyłączanie Projektora**

**UWAGA:** Nie należy odłączać zasilania projektora po jego prawidłowym wyłączeniu, które powinno przebiegać zgodnie z następującą procedurą.

**1** Naciśnij przycisk **Zasilanie**. Aby właściwie wyłączyć projektor należy postępować zgodnie z instrukcjami wyświetlonymi na ekranie.

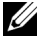

**UWAGA:** Na ekranie pojawi się komunikat "**Naciśnij przycisk zasilania w celu wyłączenia projektora.**". Komunikat zniknie po 5 sekundach lub, aby go usunąć można nacisnąć przycisk **Menu**.

- **2** Naciśnij ponownie przycisk **Zasilanie**. Wentylatory będą pracowały jeszcze przez 120 sekund.
- **3** W celu szybkiego wyłączenia projektora, naciśnij na 1 sekundę przycisk Zasilanie podczas działania wentylatorów chłodzących projektora.

**UWAGA:** Przed ponownym włączeniem projektora, zaczekaj 60 sekund na ustabilizowanie się temperatury wewnętrznej.

<span id="page-14-3"></span>**4** Wyjmij wtyczkę kabla zasilającego z gniazdka elektrycznego i z projektora.

## <span id="page-14-0"></span>**Regulowanie Parametrów Wyświetlanego Obrazu**

#### <span id="page-14-7"></span><span id="page-14-1"></span>**Podwyższanie Projektora**

- **1** Naciśnij przycisk **Regulator wysokości**.
- **2** Unieś projektor i ustaw go pod odpowiednim kątem, a następnie zwolnij przycisk regulacji wysokości, aby zablokować nóżkę zmiany wysokości w określonej pozycji.
- **3** Użyj obrotowego pokrętła regulacji pochylenia, aby dokładnie ustawić kąt wyświetlania.

#### <span id="page-14-2"></span>**Obniżanie Projektora**

- **1** Naciśnij przycisk **Regulator wysokości**.
- **2** Obniż projektor, a następnie zwolnij przycisk, aby zablokować nóżkę zmiany wysokości w określonej pozycji.

<span id="page-14-6"></span><span id="page-14-5"></span><span id="page-14-4"></span>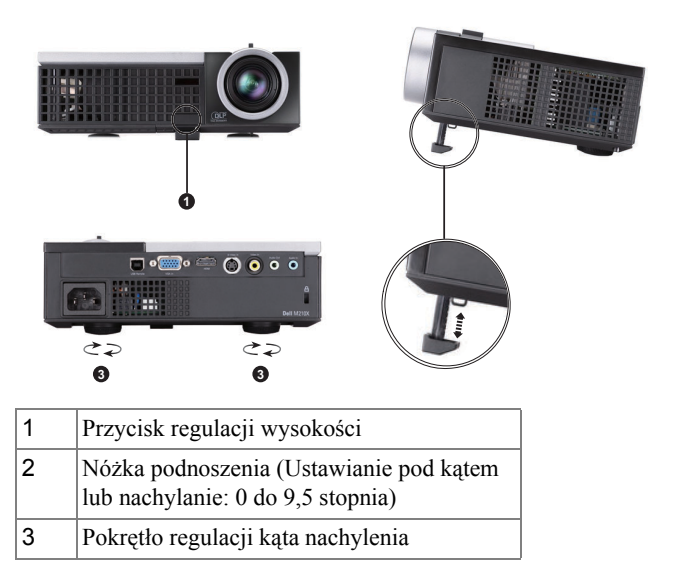

## <span id="page-15-1"></span><span id="page-15-0"></span>**Regulacja Powiększenia i Ostrości Obrazu Projektora**

- **OSTRZEŻENIE: Aby uniknąć uszkodzenia projektora, przed jego przeniesieniem lub zapakowaniem do futerału należy sprawdzić, czy obiektyw oraz nóżka regulacji wysokości są całkowicie wsunięte.**
	- **1** Obróć regulator powiększenia w celu powiększenia lub zmniejszenia obrazu.
	- **2** Obróć pierścień regulacji ostrości, aż do uzyskania wyraźnego obrazu. Ostry obraz projektora można uzyskać w odległości od 3,28 stopy do 39,37 stopy (1 m do 12 m).

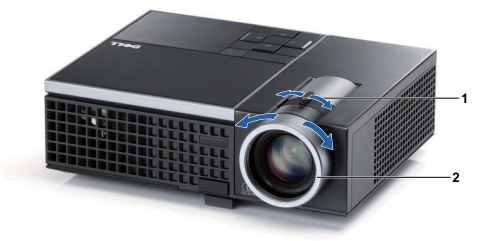

<span id="page-15-3"></span><span id="page-15-2"></span>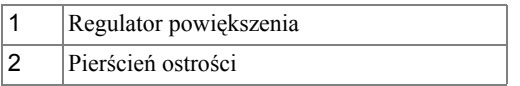

## <span id="page-16-0"></span>**Regulacja Wielkości Wyświetlanego Obrazu**

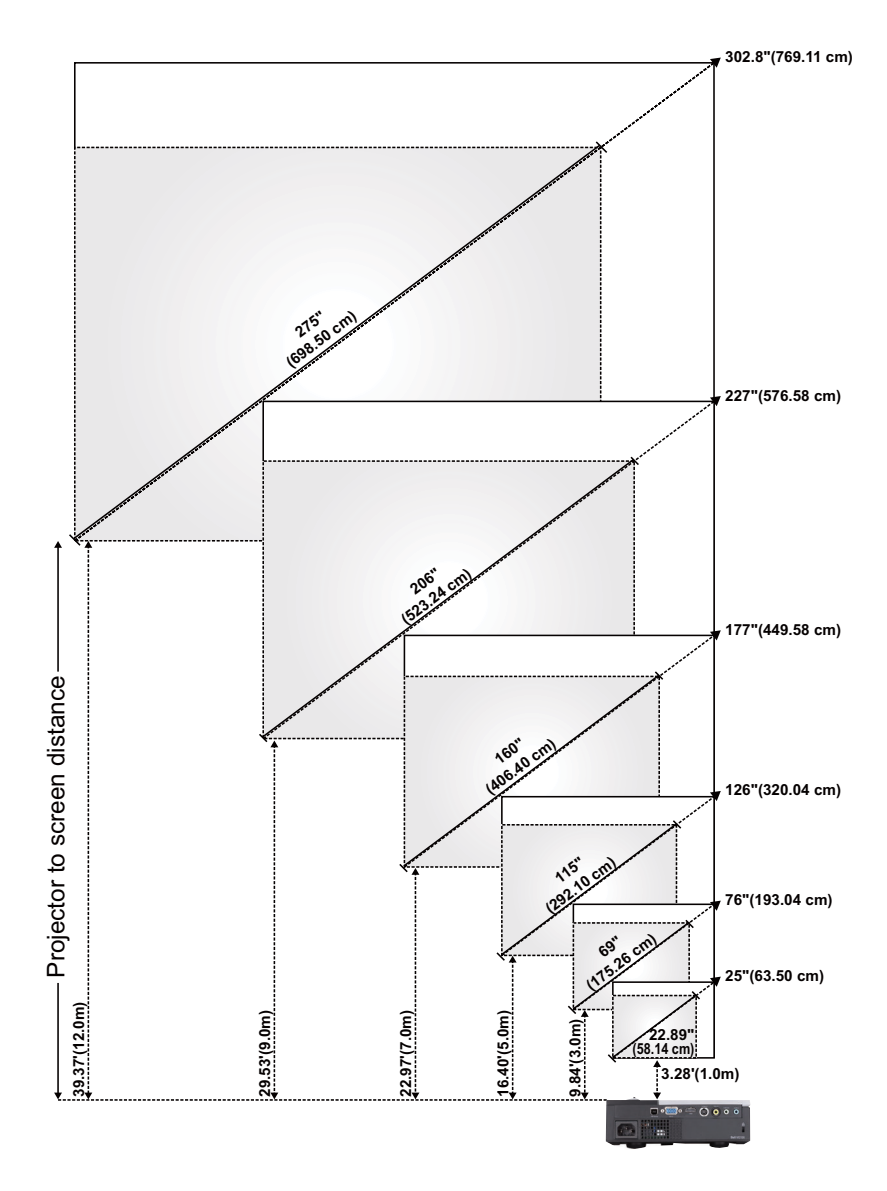

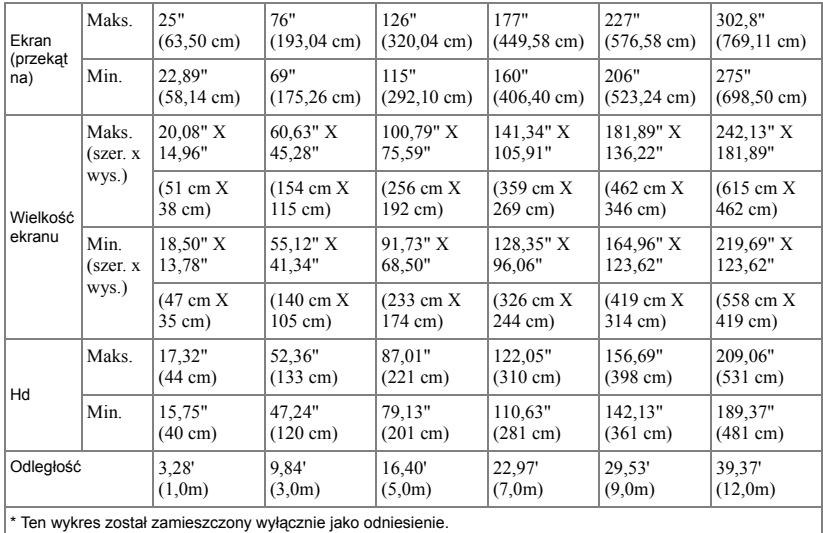

## <span id="page-17-1"></span><span id="page-17-0"></span>**Korzystanie z Panela Sterowania**

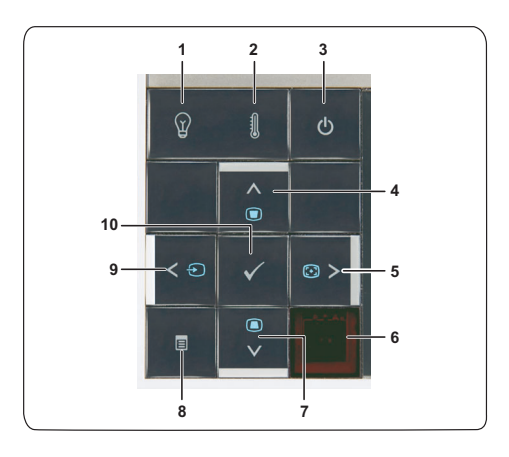

<span id="page-18-0"></span>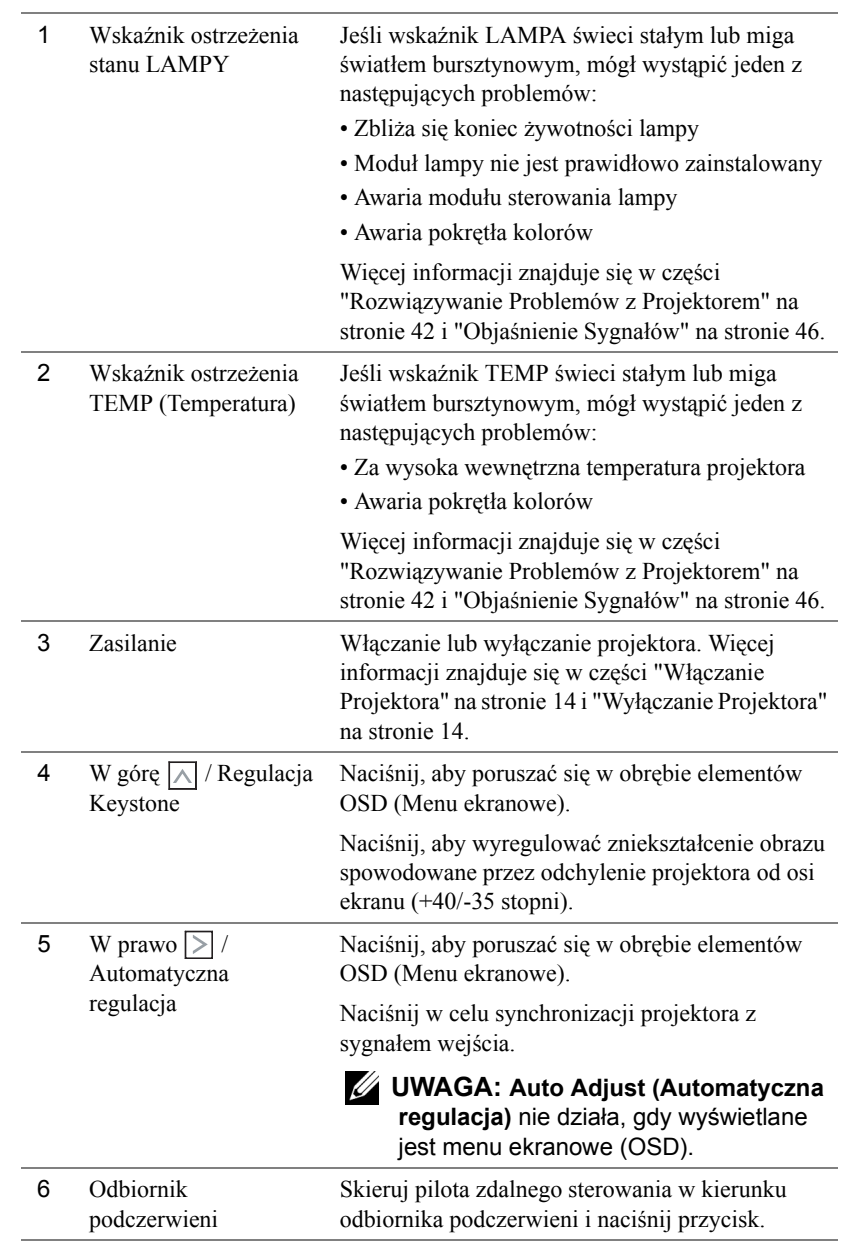

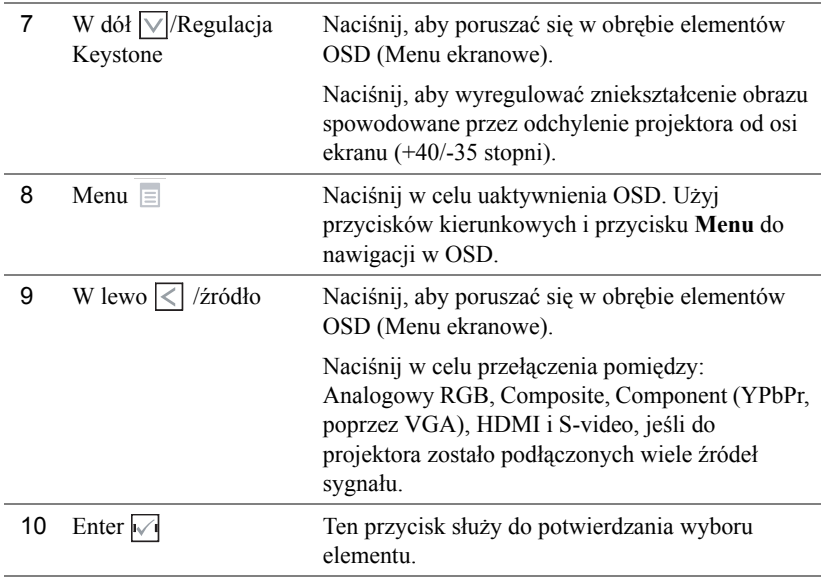

### <span id="page-20-1"></span><span id="page-20-0"></span>**Korzystanie z Pilota Zdalnego Sterowania**

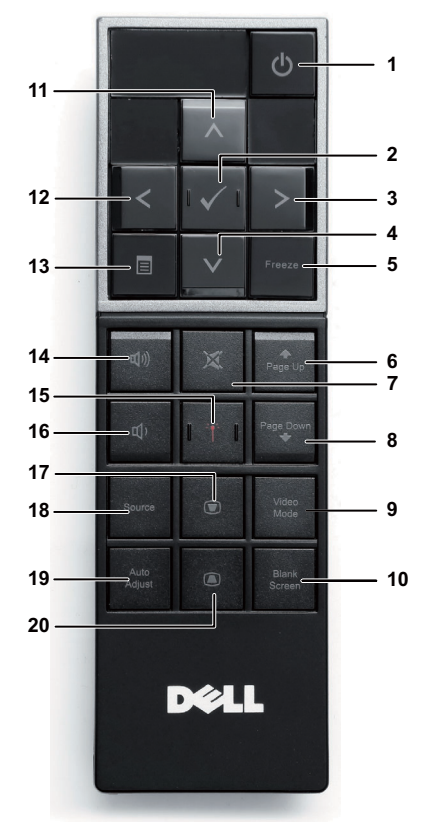

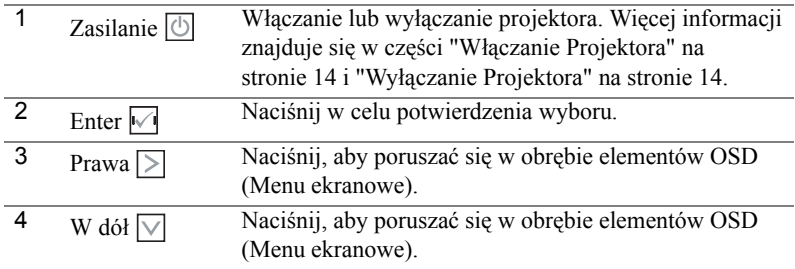

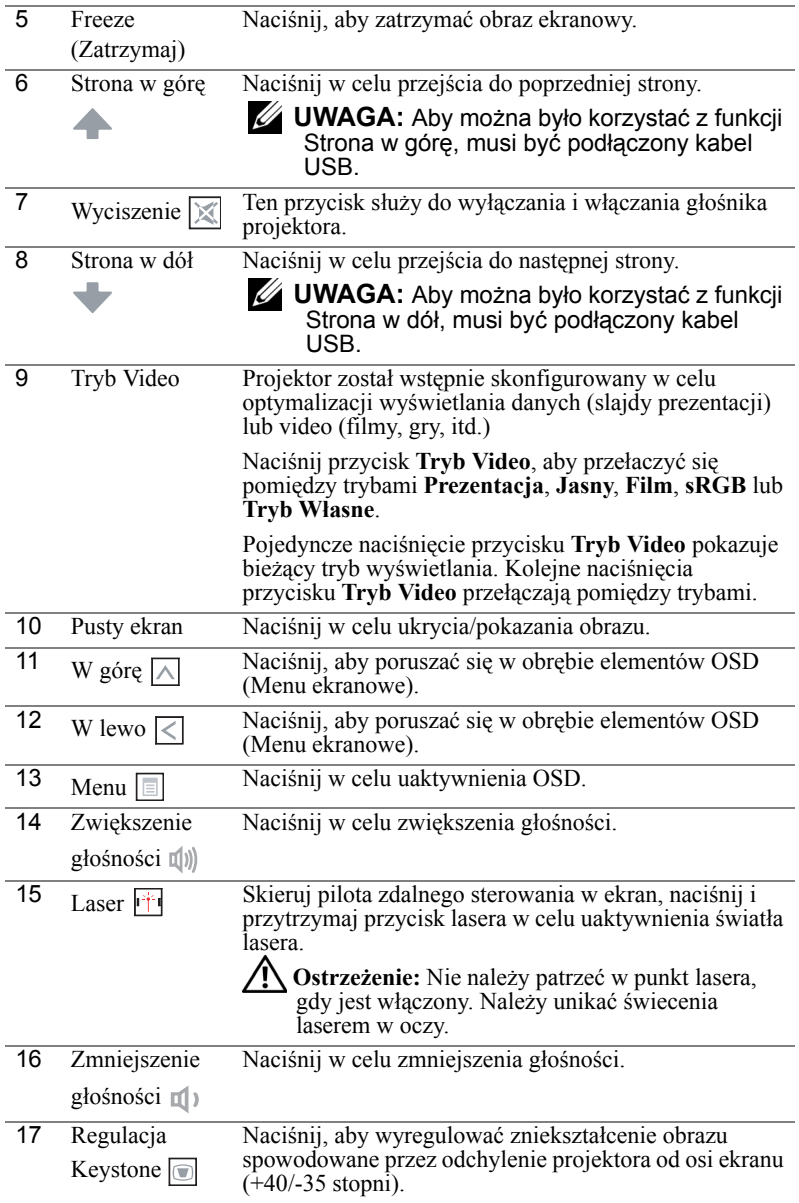

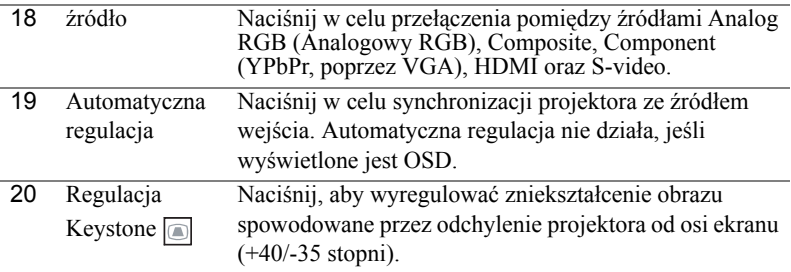

## <span id="page-23-0"></span>**Instalacja Baterii Pilota Zalnego Sterowania**

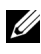

**UWAGA:** Wyjmij baterie z pilota zdalnego sterowania, gdy nie jest używany.

**1** Naciśnij zakłądkę, aby podnieść pokrywę wnęki baterii.

**2** Sprawdź oznaczenia biegunów baterii (+/-).

**3** Włóż baterie i dopasuj ich bieguny, zgodnie z onaczeniami we wnęce baterii.

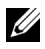

**UWAGA:** Należy unikać mieszania różnych typów baterii i uzywania razem baterii nowych i starych.

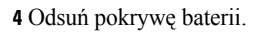

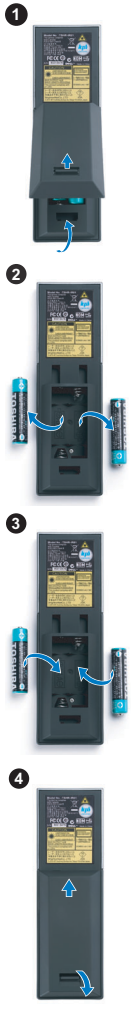

## <span id="page-24-0"></span>**Zakres Działania Pilota Zdalnego Sterowania**

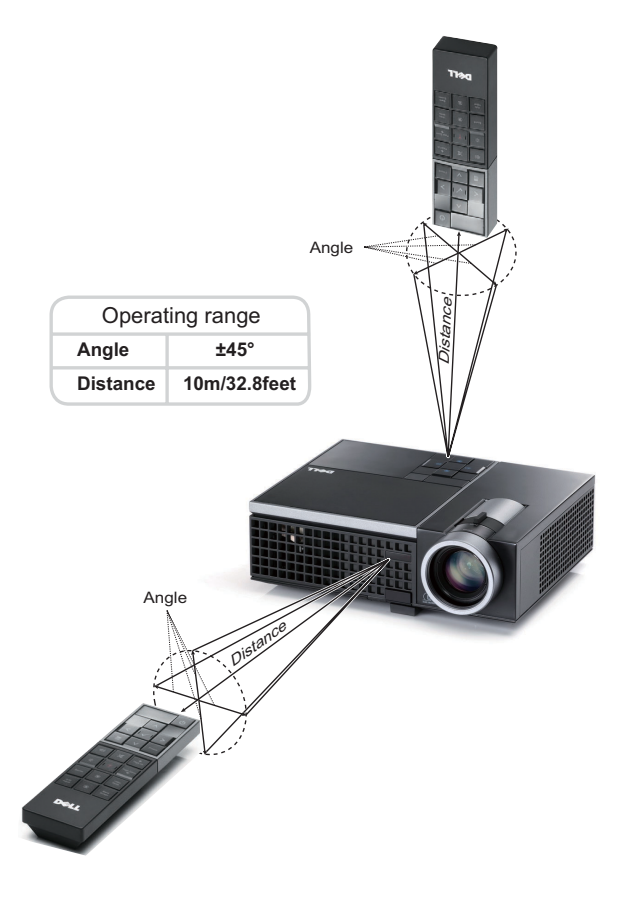

**UWAGA:** Rzeczywisty zakres działania może się lekko różnić od poskazanego w diagramie. Słabo naładowane baterie także mogą utrudniać prawidłowe sterowanie projektorem.

## <span id="page-25-3"></span><span id="page-25-0"></span>**Korzystanie z Menu Ekranowego**

- Projektor jest wyposażony w wielojęzyczne menu OSD (On-Screen Display [Menu ekranowe]), które można wyświetlać niezależnie od tego, czy jest podłączone źródło sygnału wejściowego.
- Naciśnij przycisk Menu na panelu sterowania lub pilocie zdalnego sterowania, aby wejść do Menu głównego.
- Aby poruszać się po zakładkach w Menu głównym trzeba naciskać przyciski  $\leq$ lub  $\geq$  znajdujące się na panelu sterowania projektora lub na pilocie zdalnego sterowania.
- Aby wybrać podmenu należy nacisnąć przycisk $\sqrt{\phantom{a}}$  na panelu sterowania projektora lub na pilocie zdalnego sterowania.
- Aby wybrać jedną z opcji należy nacisnąć przyciski  $\wedge$ lub $\vee$  na panelu sterowania projektora lub na pilocie zdalnego sterowania. Po wybraniu pozycji zmienia ona kolor na ciemno niebieski.
- Użyj przycisków  $\leq$  lub  $\geq$  w panelu sterowania lub na pilocie zdalnego sterowania w celu regulacji ustawień.
- Aby powrócić do menu głównego, przejdź do menu głównego, do zakładki Cofnij i naciśnij przycisk  $\mathbb{W}$  w panelu sterowania lub na pilocie zdalnego sterowania.
- Aby opuścić OSD, przejdź do zakładki Wyjście i naciśnij przycisk  $\mathbb{V}$ lub naciśnij bezpośrednio przycisk **Menu** w panelu sterowania lub na pilocie zdalnego sterowania.

#### <span id="page-25-4"></span><span id="page-25-1"></span>**Menu główne**

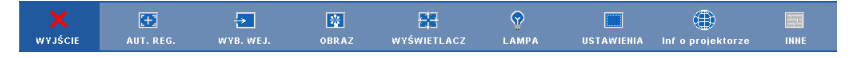

#### <span id="page-25-2"></span>**AUTO. REG**.

Automatyczna regulacja (Auto Adjust) automatycznie ustawia **Poziom**, **Pion**, **Częstotliwość** , **Śledzenie** projektora w trybie PC. W trakcie automatycznej regulacji, na ekranie wyświetlany jest następujący komunikat:

Prosze czekać...

#### <span id="page-26-1"></span><span id="page-26-0"></span>**WYB**. **WEJ**

Menu Wybór wejścia umożliwia wybór źródła wejścia projektora.

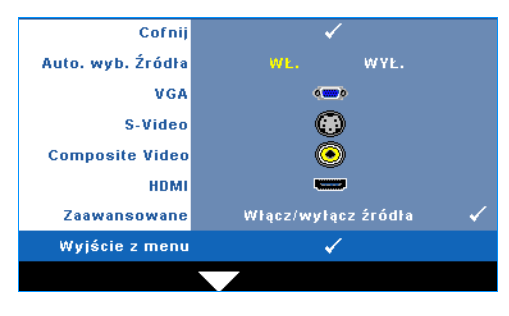

**AUTO. WYB. źRóDłA—**Wybór opcji **Wył.** (domyślna) powoduje blokadę bieżącego sygnału wejścia. Po naciśnięciu przycisku **ródło** , gdy **Auto. wyb. źródła** jest ustawione na **Wył.**, można ręcznie wybrać sygnał wejścia. Wybierz **Wł.** w celu automatycznego wykrycia dostępnych sygnałów wejścia. Po naciśnięciu przycisku **Source (źródło)** przy włączonym monitorze, automatycznie

wyszuka on następny wolny sygnał wejścia.

**VGA—**Naciśnij <sub>↓</sub>, aby wykryć sygnał VGA.

**S-VIDEO—**Naciśnij przycisk  $\sqrt{ }$ , aby wykryć sygnał S-Video.

**COMPOSITE VIDEO—**Naciśnij przycisk <sub>[11]</sub>, aby wykryć sygnał Composite Video.

**HDMI—**Naciśnij przycisk  $\sqrt{ }$ , aby wykryć sygnał HDMI.

**ZAAWANSOWANE—**Naciśnij **M**, aby uaktywnić menu Wybór wejścia -**Zaawansowane**.

#### **WYBÓR WEJŚCIA - ZAAWANSOWANE**

Menu Wybór wejścia - Zaawansowane umożliwia włączenie lub wyłączenbie źródeł wejścia.

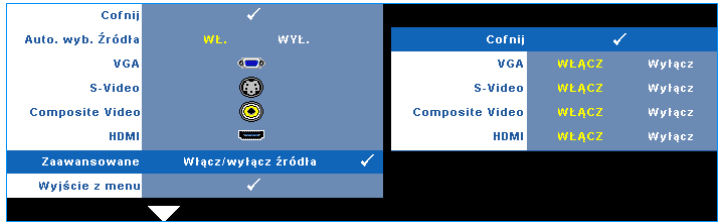

**VGA—**Użyj  $\leq$  i  $\geq$ , aby włączyć lub wyłączyć wejście VGA.

**S-VIDEO—**Użyj  $\leq i$   $\geq$ , aby włączyć lub wyłączyć wejście S-Video.

**COMPOSITE VIDEO—Użyj**  $\leq$  i  $\geq$ , aby włączyć lub wyłączyć wejście Composite Video.

**HDMI—**Użyj  $\leq i$  i  $\geq$ , aby włączyć lub wyłączyć wejście HDMI.

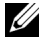

**UWAGA:** Nie można wyłączyć bieżącego źródła wejścia. Zawsze muszą być włączone minimum dwa źródła wejścia.

#### <span id="page-27-2"></span><span id="page-27-0"></span>**OBRAZ (w trybie PC)**

Poprzez użycie menu **Obraz**, można wyregulować ustawienia wyświetlania projektora. Menu Obraz udostępnia następujące opcje:

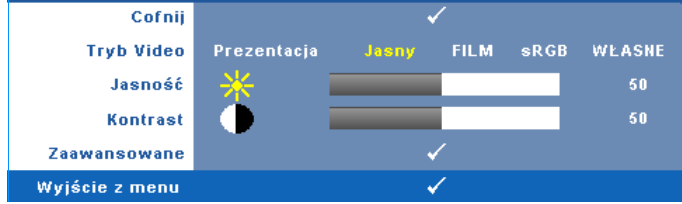

**TRYB VIDEO—**Umożliwia optymalizację trybu wyświetlanego obrazu: **Prezentacja**, **Jasny**, **Film**, **sRGB** zapewnia bardziej precyzyjne odwzorowanie kolorów), a **Własne** (umożliwia wykonanie własnych ustawień). Aby wyregulować ustawienia dla **Jasność**, **Kontrast**, **Nasycenie**, **Ostrość**, **Barwa** i **Zaawansowane**, projektor automatycznie przełącza się na tryb **Własne**.

**UWAGA:** Aby wyregulować ustawienia dla **Jasność**, **Kontrast**, **Nasycenie**, **Ostrość**, **Barwa** i **Zaawansowane**, projektor automatycznie przełącza się na tryb **Własne**.

**JASNOŚĆ—Użyj**  $\boxed{\leq}$  i  $\boxed{\geq}$  w celu regulacji jasności obrazu.

**KONTRAST—**Użyj  $\leq$  oraz  $\geq$  w celu regulacji kontrastu wyświetlania.

**ZAAWANSOWANE—**Naciśnij M, aby uaktywnić menu **Obraz Zaawansowane**. Patrz ["OBRAZ ZAAWANSOWANE" na stronie 29.](#page-28-0)

#### <span id="page-27-3"></span><span id="page-27-1"></span>**OBRAZ (w trybie Video)**

Poprzez użycie menu **Obraz**, można wyregulować ustawienia wyświetlania projektora. Menu Obraz udostępnia następujące opcje:

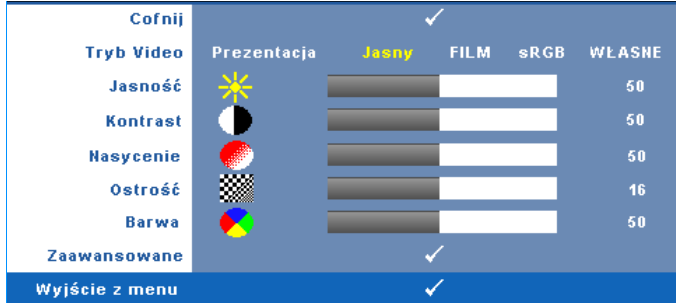

**TRYB VIDEO—**Umożliwia optymalizację trybu wyświetlanego obrazu: **Prezentacja**, **Jasny**, **Film**, **sRGB** (zapewnia bardziej precyzyjne odwzorowanie kolorów) i **Własne** (wykonanie preferowanych ustawień). Po regulacji ustawień **Jasność**,

**Kontrast**, **Nasycenue**, **Ostrość**, **Barwa** i **Zaawansowane**, projektor automatycznie przełączy się na **Własne**.

#### **UWAGA:** Po wyregulowaniu ustawień **Jasność, Kontrast**, **Nasycenie**, **Ostrość**, **Barwa** i **Zaawansowane**, projektor automatycznie przełącza się na tryb **Własne**.

**JASNOŚĆ—** $Uzy$ **j**  $\leq i$  **i**  $\geq w$  **celu regulacji jasności obrazu.** 

**KONTRAST—**Użyj  $\leq$  oraz  $\geq$  w celu regulacji kontrastu wyświetlania.

**NASYCENIE—**Umożliwia regulację źródła video z obrazu czarno-białego do całkowicie nasyconego koloru. Naciśnij  $\leq$  w celu zmniejszenie liczby kolorów obrazu i  $\triangleright$  w celi zwiększenia liczby kolorów obrazu.

**OSTROŚĆ—Naciśnij**  $\leq$ **, aby zmniejszyć ostrość, lub**  $\geq$  **w celu zwiększenia ostrości.** 

**BARWA—**Naciśnij  $\leq$ , aby zwiększyć poziom zieleni obrazu i  $\geq$  w celu zmniejszenia poziomu czerwieni obrazu (dostępne wyłącznie dla NTSC).

**ZAAWANSOWANE—**Naciśnij  $\sqrt{ }$ , aby uaktywnić menu **Obraz Zaawansowane**. Patrz "[OBRAZ ZAAWANSOWANE](#page-28-0)" poniżej.

**UWAGA: Nasycenie**, **Ostrość** i **Barwa**, są dostępne wyłacznie, gdy źródła wejścia to Composite lub S-Video.

#### <span id="page-28-0"></span>**OBRAZ ZAAWANSOWANE**

Poprzez użycie menu Obraz Zaawansowane, można wyregulować ustawienia wyświetlania projektora. Menu Obraz Zaawansowane udostępnia następujące opcje:

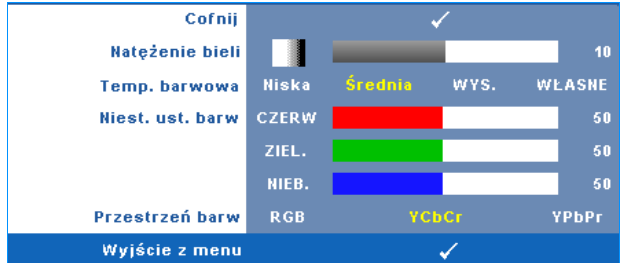

**NATężENIE BIELI—Użyj**  $\leq$  **oraz**  $\geq$  **w celu regulacji intensywności bieli** wyświetlania.

**TEMP. BARWOWA—**Umożliwia regulację temperatury kolorów. W wyższych temperaturach kolory ekranu wyglądają chłodniej a w niższych cieplej. Podczas regulacji wartości w menu **Regul. kolorów**, uaktywniony zostanie tryb Własne. Wartości są zapisywane w trybie Własne.

**NIEST. UST. BARW—**Umożliwia ręczną regulację kolorów czerwonego, zielonego i niebieskiego.

**PRZESTRZEń BARW—**Umożliwia wybór przestrzeni barw, dostępne opcje to: RGB, YCbCr i YPbPr.

#### <span id="page-29-1"></span><span id="page-29-0"></span>**WYŚWIETLACZ (w trybie PC)**

Poprzez użycie menu **Wyświetlacz**, można wyregulować ustawienia wyświetlania projektora. Menu Obraz udostępnia następujące opcje:

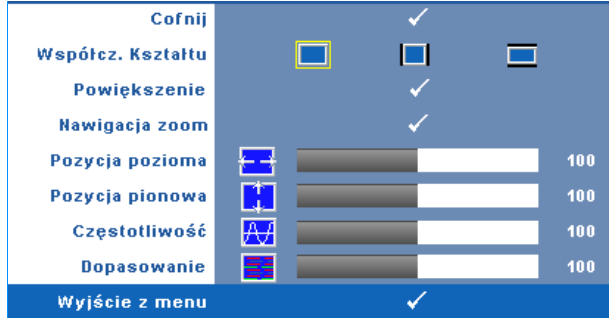

**WSPółCZ. KSZTAłTU—**Umożliwia wybór współczynnika kształtu w celu regulacji wyglądu obrazu.

- Oryginalny Wybierz Oryginalny, aby utrzymać współczynnik kształtu obrazu zgodny ze źródłem wejścia.
- 4:3 Przeskalowanie źródła wejścia w celu dopasowania ekranu i wyświetlenia obrazu 4:3.
- Szeroki Przeskalowanie źródła wejścia w celu dopasowania do szerokości ekranu.

![](_page_29_Figure_8.jpeg)

**POWIęKSZENIE—**Naciśnij <sub>[14]</sub>, aby uaktywnić menu **Powiększenie**.

Wybierz obszar do powiększenia i naciśnij  $\vee$  w celu widoku powiększonego obrazu.

![](_page_29_Picture_11.jpeg)

![](_page_29_Picture_12.jpeg)

**NAWIGACJA ZOOM—**Naciśnij <sub>1</sub>, aby uaktywnić menu **Nawigacja zoom**.

 $Uzy$ j  $\leq$   $\leq$   $\leq$   $\leq$   $\leq$   $\leq$  do nawigacji na ekranie projekcji.

**POZYCJA POZIOMA—**Naciśnij  $\leq$  w celu przeniesienia obrazu w lewo i  $\geq$  w celu przeniesienia obrazu w prawo.

**POZYCJA PIONOWA—**Naciśnij  $\leq$ , aby przenieść obraz w dół i  $\geq$  w celu przeniesienia obrazu w górę.

**CZęSTOTLIWOść—**Umożliwia zmianę częstotliwości odświeżania obrazu w celu dostosowania jej do częstotliwości odświeżania karty graficznej komputera. Jeżeli widać pionowy migający pasek należy go wyregulować przy użyciu funkcji **Częstotliwość**. Jest to regulacja powierzchowna.

**DOPASOWANIE—**Ta opcja służy do synchronizacji fazy sygnału wyświetlacza z kartą graficzną. Jeżeli obraz jest niestabilny lub miga, należy go skorygować przy użyciu funkcji **Dopasowanie**. Jest to dokładna regulacja.

#### <span id="page-30-1"></span><span id="page-30-0"></span>**WYŚWIETLACZ (w trybie Video)**

Poprzez użycie menu **Wyświetlacz**, można wyregulować ustawienia wyświetlania projektora. Menu Obraz udostępnia następujące opcje:

![](_page_30_Picture_307.jpeg)

**WSPółCZ. KSZTAłTU—**Umożliwia wybór współczynnika kształtu w celu regulacji wyglądu obrazu.

- **Oryginalny Wybierz Oryginalny, aby utrzymać współczynnik kształtu obrazu** zgodny ze źródłem wejścia.
- 4:3 Przeskalowanie źródła wejścia w celu dopasowania ekranu i wyświetlenia obrazu 4:3.
- Szeroki Przeskalowanie źródła wejścia w celu dopasowania do obrazu szerokoekranowego.

![](_page_30_Picture_10.jpeg)

**POWIęKSZENIE—**Naciśnij M, aby uaktywnić menu **Powiększenie**.

Wybierz obszar do powiększenia i naciśnij  $\blacksquare$  w celu widoku powiększonego obrazu.

![](_page_30_Picture_13.jpeg)

Wyreguluj skalę obrazu naciskając  $\leq$  lub  $\geq$  i naciśnij w celu uzyskania widoku.

![](_page_30_Picture_15.jpeg)

**NAWIGACJA ZOOM—Naciśnij <sub>↓</sub>, aby uaktywnić menu Nawigacja zoom**.

Użyj  $\leq$   $\log$   $\log$   $\log$  do nawigacji na ekranie projekcji.

#### <span id="page-31-2"></span><span id="page-31-0"></span>**LAMPA**

Poprzez użycie menu **Lampa**, można wyregulować ustawienia wyświetlania projektora. Menu Lampa udostępnia następujące opcje:

![](_page_31_Picture_2.jpeg)

**TRYB LAMPY—**Umożliwia wybór pomiędzy trybem Normalny a ECO.

W trybie Normalny działania wykonywane są pełną mocą. Tryb ECO operuje przy niższych poziomach mocy, co może wydłużyć żywotność lampy, wyciszyć działanie i przyciemnić wyjście obrazu na ekranie.

**GODZINY LAMPY—**Wyświetlana jest liczba godzin pracy lampy od momentu wyzerowania jej zegara.

**ZER. CZ. PRACY LAM.—**Wybierz **Tak**, aby wyzerować timer lampy.

#### <span id="page-31-3"></span><span id="page-31-1"></span>**USTAWIENIA**

Menu Ustawienia umożliwia regulację ustawień dla opcji Język, Tryb Projektor, Keystone i Wyświetlacz 3D.

![](_page_31_Picture_9.jpeg)

![](_page_32_Figure_0.jpeg)

**JęZYK—**Umożliwia ustawienie języka dla OSD. Naciśnij , aby uaktywnić menu **Język**.

**TRYB PROJEKTOR—**Umożliwia wybór trybu projektora, w zależności od sposobu montażu projektora.

- Projekcja z przodu ustawienie na biurku To jest opcja domyślna.
- Projekcja z tyłu ustawienie na biurku Projektor odwraca obraz, aby mógł być wyświetlany zza półprzezroczystego ekranu.

**AUTOM. KEYSTONE—**Wybierz **Wł.**, aby włączyć automatyczną korekcję pionowego zniekształcenia obrazu spowodowaną nachyleniem projektora.

**KEYSTONE (PION.)—**Ręczna regulacja pionowego zniekształcenia obrazu spowodowanego nachyleniem projektora.

**WYśWIETLACZ 3D—**Wybierz Wł, aby uruchomić funkcję Wyświetlacz 3D. Domyślne ustawienie to Wył.

![](_page_32_Picture_8.jpeg)

- 1. Do stworzenia wrażenia 3D, potrzebnych będzie kilka innych komponentów, takich jak:
	- a PC/NB z kartą graficzną zapewniającą wyjście sygnału 120 Hz z poczwórnym buforem.
	- b "Aktywne" okulary 3D z DLP Link™.
	- c Treść 3D. Patrz "Uwaga 4".
	- d Odtwarzacz 3D. (Przykład: Odtwarzacz stereoskopowy...)
- 2. Włączenie funkcji 3D po spełnieniu podanych poniżej warunków:
- a PC/NB z kartą graficzną, obsługującą wyjście sygnału 120Hz przez kabel VGA lub HDMI.
- b Wejście treści 3D przez Video i S-Video.
- 3. Gdy projektor wykryje jedno z wejść (wspomniane powyżej), uruchomi wyświetlacz 3D w trybie OSD "USTAWIENIA" -> "Wyświetlacz 3D".
- 4. Bieżący czas obsługi 3D wynosi:
	- a VGA/HDMI 1280 x 720 120 Hz
	- b Composite/S-Video 60 Hz
	- c Component 480i
- 5. Zalecany sygnał VGA dla NB to wyjście tryb pojedynczy (Nie zaleca się trybu podwójnego).

![](_page_33_Picture_119.jpeg)

**Odwrócona synchronizacja 3D—**Jeśli widoczny jest dyskretny lub nakladający się obraz, po nałożeniu okularów DLP 3D, może być konieczne wykonanie funkcji 'Invert (Odwroć)', aby uzyskać najlepsze dopasowanie sekwencji obraz w lewo/w prawo w celu uzyskania prawidłowego obrazu. (Dla okularów DLP 3D)

#### <span id="page-34-0"></span>**Informacje**

Menu Informacje pokazuje bieżące ustawienia projektora.

![](_page_34_Picture_140.jpeg)

#### <span id="page-34-3"></span><span id="page-34-1"></span>**INNE**

Menu Inne umożliwia zmianę ustawień dla opcji Menu, Ekran, Audio, Zasilanie, Zabezpieczenie i Napisy (wyłącznie dla NTSC). Można także wykonać ustawienia Wzorz. Testowy i Zerow. do fabr.

![](_page_34_Figure_5.jpeg)

<span id="page-34-6"></span>**USTAWIENIA MENU—**Wybierz i naciśnij **W** w celu uaktywnienia ustawień menu. Ustawienia menu składają się z następujących opcji:

![](_page_34_Picture_141.jpeg)

<span id="page-34-5"></span><span id="page-34-4"></span>![](_page_34_Figure_8.jpeg)

**PRZEZR. MENU—**Wybierz w celu zmiany poziomu przezroczystości tła OSD.

<span id="page-34-2"></span>**CZAS WYśW MENU—**Umożliwia dopasowanie czasu zakończenia wyświetlania menu OSD. Domyślnie, OSD przestaje być wyświetlane po 20 sekundach braku aktywności.

<span id="page-35-0"></span>**BLOKADA MENU—**Wybierz **Wł.**, aby włączyć Blokada menu i ukryć menu OSD. Wybranie opcji **Wył.** powoduje wyłączenie blokady menu. Aby wyłączyć funkcję Blokada menu i w celu zakończenia wyświetlania OSD, naciśnij przycisk **Menu** w panelu sterowania lub na pilocie zdalnego sterowania przez 15 sekund, a następnie wyłącz funkcję.

<span id="page-35-4"></span>**USTAWIENIA EKRANU—**Wybierz i naciśnij ↓ w celu uaktywnienia ustawień ekranu. Ustawienia ekranu składają się z następujących opcji:

![](_page_35_Figure_2.jpeg)

<span id="page-35-6"></span>**WYCHWYCENIE OBRAZU—**Wybierz i naciśnij  $\sqrt{ }$  w celu przechwycenia wyświetlanego ekranu, po czym na ekranie pojawi się następujący komunikat.

![](_page_35_Figure_4.jpeg)

**UWAGA:** W celu przechwycenia pełnego ekranu upewnij się, że rozdzielczość sygnału wejścia podłączonego do projektora wynosi 1024x768.

<span id="page-35-1"></span>**EKRAN—**Wybierz **Dell** w celu użycia logo Dell logo jako tapety. Wybierz **Uchwycone**, aby ustawić przechwycony obraz jako tapetę.

<span id="page-35-7"></span>**ZEROWANIE—**Wybierz i naciśnij  $\sqrt{ }$ , aby uzunąć przechwycony obraz i przywrócić ustawienia domyślne.

<span id="page-35-3"></span>**USTAWIENIA DŹWIęKU—**Wybierz i naciśnij ↓ w celu zmiany ustawień dźwięku. Ustawienia ekranMenu ustawień audio składa się z następujących opcji:

![](_page_35_Figure_9.jpeg)

<span id="page-35-5"></span>**WEJśCIE AUDIO—**Wybierz źródło wejścia audio, możliwe opcje to: Audio i HDMI.

<span id="page-35-2"></span>**Głośność**—Naciśnij  $\leq$  w celu zmniejszenia głośności i  $\geq$  w celu zwiększenia głośności.

<span id="page-36-3"></span>**WYCISZENIE—**Umożliwia wyciszenie dźwięków dla wejścia i wyjścia audio.

<span id="page-36-2"></span>**USTAWIENIA ZASILANIA—**Wybierz i naciśnij w celu uaktywnienia ustawień zasilania. Menu ustawień zasilania składa się z następujących opcji:

![](_page_36_Picture_309.jpeg)

<span id="page-36-0"></span>**OSZCZ. ENERGII—**Wybierz **Wył.** w celu wyłączenia trybu oszczędzania energii. Domyślnie, projektor jest ustawiony na przechodzenie do trybu oszczędzaia energii po 120 minutach braku aktywności. Na 60 sekund przed przełączeniem do trybu oszczędzania energii, na ekranie pokaże się komunikat z ostrzeżeniem. Naciśnij dowolny przycisk w czasie odliczania, aby zatrzymać przechodzenie do trybu oszczędzania energii.

Można także ustawić inny okres opóźnienia, aby przejść do trybu oszczędzania energii. Czas opóźnienia oznacza czas oczekiwania projektora, gdy nie ma sygnału wejścia. Oszczędzanie energii można ustawić na 30, 60, 90 lub 120 minut.

Jeśli w okresie opóźnienia nie można wykryć sygnału wejścia, projektor wyłączy lampę i przejdzie do trybu oszczędzania energii. Po wykryciu sygnału wejścia w czasie opóźnienia, nastąpi automatyczne włączenie projektora. Jeśli sygnał wejścia nie zostanie wykryty w czasie dwóch godzin działania w trybie oszczędzania energii, projektor przełączy się z trybu oszczędzania energii do trybu wyłączenia zasilania. W celu włączenia projektora naciśnij przycisk Zasilanie.

<span id="page-36-1"></span>**SZYBKIE WYłąCZENIE—**Wybierz **Tak**, aby wyłączyć projektor przy pojedynczym naciśnięciu przycisku **Zasilanie**. Ta funkcja umożliwia szybkie wyłączenie zasilania projektora przy zwiększonej szybkości wentylatora. Lekko zwiększone zakłócenia akustyczne podczas szybkiego wyłączenia zasilania.

#### <u>U</u>

**UWAGA:** Przed ponownym włączeniem projektora, zaczekaj 60 sekund na ustabilizowanie się temperatury wewnętrznej. Próba natychmiastowego włączenia nie powiedzie się, uruchomienie potrwa dłużej. W celu ustabilizowania temperatury wewnętrznej, wentylator chłodzący będzie działał z pełną szybkością przez około 30 sekund.

<span id="page-37-1"></span>**USTAWIENIA ZABEZPIECZENIA—**Wybierz i naciśnij <sub>w</sub> w celu uaktywnienia ustawień zabezpieczenia. Menu ustawień zabezpieczenia umozliwia włączenie i ustawienie zabezpieczenia hasłem.

![](_page_37_Picture_192.jpeg)

<span id="page-37-0"></span>**HASłO—**Po włączeniu opcji Password Protect (Zabezpieczenie hasłem), pojawi się ekran Password Protect (Zabezpieczenie hasłem) z poleceniem podania hasła po podłączeniu wtyczki do gniazda zasilania i włączeniu zasilania projektora. Domyślnie, funkcja ta nie jest dostępna. Funkcję tą można włączyć poprzez wybranie **Włączona**. Jeśli hasło zostało ustawione wcześniej, wprowadź najpierw hasło i wybierz tę funkcję. Funkcja zabezpieczenia hasłem zostanie uaktywniona przy następnym włączeniu projektora. Jeśli funkcja ta zostanie uaktywniona, pojawiać się będzie polecenie wprowadzenia hasła przy każdym włączeniu projektora:

- **1** Wymaganie pierwszego wprowadzenia hasła:
- **a** Przejdź do menu **Inne**, naciśnij  $\sqrt{ }$ , a następnie wybierz **Hasło** w celu **włącz** ustawienia hasła.

![](_page_37_Figure_5.jpeg)

**b** Funkcja włączenia hasła pokaże pomocniczy ekran ze znakami, wprowadź z ekranu 4-cyfrową liczbę i naciśnij  $\mathbb{R}$ .

![](_page_38_Figure_1.jpeg)

- **c** W celu potwierdzenia, wprowadź ponownie hasło.
- **d** Jeśli weryfikacja hasła powiedzie się, można wznowić dostęp do funkcji projektora i jego narzędzi.
- **2** Po nieprawidłowym wprowadzeniu hasła, można je będzie wprowadzić jeszcze 2 razy. Po trzeciej nieprawidłowej próbie, projektor wyłączy się automatycznie.

![](_page_38_Picture_5.jpeg)

**UWAGA:** Po zapomnieniu hasła, skontaktuj się z firmą DELL™ lub wykwalifikowanym personelem serwisu.

- **3** Aby wyłączyć funkcję hasła, wybierz **Wył.** w celu wyłączenia funkcji.
- **4** W celu usunięcia hasła, wybierz **Usuń.**

**ZMIEń HASłO—**Wprowadź oryginalne hasło, a następnie wprowadź nowe hasło i potwierdź je ponownie.

![](_page_39_Figure_1.jpeg)

![](_page_39_Figure_2.jpeg)

![](_page_39_Figure_3.jpeg)

<span id="page-39-0"></span>**NAPISY—**Wybierz **Wł.**, aby włączyć napisy i uaktywnić menu napisów. Wybierz odpowiednią opcję napisów: CC1, CC2, CC3 i CC4.

![](_page_39_Picture_129.jpeg)

<span id="page-40-0"></span>**WAGA:** Opcja napisów jest dostępna wyłącznie dla NTSC.

**WZORZ. TESTOWY—**Wzorzec testowy jest używany do sprawdzania ostrości i rozdzielczości.

Opcję **Wzorz. testowy** można włączyć lub wyłączyć przez wybranie **Wył., 1** lub **2**. Można także przywołać **Wzorz. testowy 1** naciskając i przytrzymując równocześnie przyciski  $\boxed{\equiv}$  i  $\boxed{\gt}$  na panelu sterowania przez 2 sekundy. Można także przywołać wzorzec testowy 2 naciskając i przytrzymując równocześnie przyciski  $\boxed{\equiv}$  i  $\boxed{\le}$  na panelu sterowania przez 2 sekundy.

![](_page_40_Figure_3.jpeg)

Wzorz. testowy 1:

Wzorz. testowy 2:

![](_page_40_Figure_6.jpeg)

<span id="page-40-1"></span>**ZEROW. DO FABR—**Wybierz i naciśnij <sub>[17]</sub>, aby wyzerować wszystkie ustawienia do domyślnych ustawień fabrycznych, po czym pojawi się pokazany poniżej komunikat z ostrzeżeniem.

![](_page_40_Picture_8.jpeg)

Zresetuj elementy obejmujące obydwa źródła obrazu komputerowego i źródło wideo.

# <span id="page-41-3"></span>**4**

## <span id="page-41-1"></span><span id="page-41-0"></span>**Rozwiązywanie Problemów z Projektorem**

Jeśli występują problemy z projektorem, zapoznaj się z poniższymi wskazówkami dotyczącymi rozwiązywania problemów. Jeżeli problem nie ustępuje, skontaktuj się z firmą Dell™. Patrz, Kontakt z firmą Dell™ na [strona 54](#page-53-1)

Na ekranie nie pojawia się obraz

![](_page_41_Picture_5.jpeg)

#### **Problem Możliwe rozwiązanie**

- <span id="page-41-2"></span>• Sprawdź, czy osłona obiektywu jest zdjęta i czy projektor jest włączony.
- Upewnij się, że zostało wybrane właściwe źródło wejścia z menu WYBORU WEJŚCIA.
- Sprawdź, czy zewnętrzny port graficzny jest włączony. Jeśli używasz komputera typu laptop marki Dell?, naciśnij lm (Fn+F8). W przypakdu innych komputerów należy zapoznać się z odpowiednią dokumentacją. Jeśli obrazy nie wyświetlają się właściwie, należy dokonać aktualizacji sterownika wideo na komputerze. W przypadku komputera Dell **odwołaj się do support.dell.com**.
- Sprawdź, czy wszystkie kable są prawidłowo podłączone. Patrz "Podłą[czanie Projektora" na](#page-7-1)  [stronie 8](#page-7-1).
- Sprawdź, czy nie jest wygięta lub złamana żadna ze szpilek złączy.
- Sprawdź, czy lampa jest prawidłowo zamontowana (patrz ["Wymiana Lampy" na](#page-47-0)  [stronie 48\)](#page-47-0).
- Użyj opcji **Wzorz. Testowy** w menu **Inne**. Sprawdź prawidłowość kolorów wzorca testowego.

![](_page_42_Picture_369.jpeg)

![](_page_43_Picture_394.jpeg)

<span id="page-44-0"></span>![](_page_44_Picture_227.jpeg)

## <span id="page-45-1"></span><span id="page-45-0"></span>**Objaśnienie Sygnałów**

![](_page_45_Picture_488.jpeg)

![](_page_46_Picture_339.jpeg)

## <span id="page-47-2"></span><span id="page-47-0"></span>**Wymiana Lampy**

**OSTRZEŻENIE: Przed rozpoczęciem jakichkolwiek procedur opisanych w tej części należy wykonać Instrukcje bezpieczeństwa zgodnie z opisem na [strona 6.](#page-5-1)**

Lampę należy wymienić, kiedy na ekranie pojawi się komunikat **"Zbliża się koniec cyklu żywotności lampy dla operacji wymagających pełnej mocy. Zalecana wymiana! www.dell.com/lamps"**. Jeśli problem nie ustępuje po wymianie lampy, skontaktuj się z firmą Dell™. Aby uzyskać więcej informacji, patrz Kontakt z firmą Dell™ [na stronie 54.](#page-53-1)

![](_page_47_Picture_3.jpeg)

<span id="page-47-1"></span>**OSTRZEŻENIE: Aby zapewnić bezpieczne i optymalne warunki działania projektora należy użyć oryginalną lampę.**

![](_page_47_Picture_5.jpeg)

**OSTRZEŻENIE: Podczas użytkowania lampa rozgrzewa się do wysokiej temperatury. Przed przystąpieniem do wymiany lampy projektor powinien stygnąć przynajmniej przez 30 minut.**

![](_page_47_Picture_7.jpeg)

**OSTRZEŻENIE: Nie wolno dotykać żarówki ani żadnej szklanej części lampy. Lampy projektora są bardzo delikatne i mogą się potłuc po dotknięciu. Potłuczone kawałki szkła są ostre i mogą spowodować obrażenia.**

**OSTRZEŻENIE: Po potłuczeniu lampy należy usunąć z projektora wszystkie kawałki szkła i wyrzucić je lub przetworzyć zgodnie z prawem stanowym, lokalnym lub federalnym. Dalsze informacje można uzyskać pod adresem www.dell.com/hg.**

- **1** Wyłącz projektor i odłącz przewód zasilania.
- **2** Pozostaw projektor na co najmniej 30 minut, aż ostygnie.
- **3** Poluzuj 2 śruby zabezpieczające pokrywę lampy, a następnie zdejmij pokrywę.
- **4** Poluzuj 2 śruby mocujące lampę.
- **5** Wyjmij lampę, chwytając za jej metalowy uchwyt.
- **. UWAGA:** Firma Dell™ może zażądać zwrotu do Dell™ lampy wymienionej zgodnie z warunkami gwarancji. W przeciwnym razie należy skontaktować się z lokalną placówką utylizacji odpadów, aby uzyskać adres najbliższego punktu składowania odpadów.
- **6** Wymień lampę na nową.
- **7** Dokręć dwie śruby mocujące lampę.
- **8** Zdejmij pokrywę lampy i dokręć dwie śruby.

![](_page_47_Picture_19.jpeg)

**9** Wyzeruj czas pracy lampy, wybierając "Tak" dla **Zerow. lampy** w menu OSD **Lampa** (patrz menu Lampa na [strona 32](#page-31-2)). Jeśli zmieniony został nowy moduł lampy, projektor automatycznie wykryje i zresetuje licznik godzin pracy lampy.

**OSTRZEŻENIE: Utylizacja lampy (tylko USA) LAMPA (LAMPY) ZAMONTOWANA WEWNĄTRZ TEGO PRODUKTU ZAWIERA RTĘĆ I POWINNA BYĆ USUNIĘTA LUB PODDANA RECYKLINGOWI ZGODNIE Z PRZEPISAMI LOKALNYMI LUB KRAJOWYMI. WIĘCEJ INFORMACJI ZNAJDUJE SIĘ NA STRONIE WWW.DELL.COM/HG LUB STRONIE WWW.EIAE.ORG ORGANIZACJI ELECTRONIC INDUSTRIES ALLIANCE. WIĘCEJ INFORMACJI NA TEMAT ODPOWIEDNIEJ LIKWIDACJI LAMP ZNAJDUJE SIĘ NA STRONIE WWW.LAMPRECYCLE.ORG.**

# <span id="page-49-0"></span>**Specyfikacje**

<span id="page-49-14"></span><span id="page-49-13"></span><span id="page-49-12"></span><span id="page-49-11"></span><span id="page-49-10"></span><span id="page-49-9"></span><span id="page-49-8"></span><span id="page-49-7"></span><span id="page-49-6"></span><span id="page-49-5"></span><span id="page-49-4"></span><span id="page-49-3"></span><span id="page-49-2"></span><span id="page-49-1"></span>![](_page_49_Picture_168.jpeg)

<span id="page-50-2"></span>Poziom hałasu 39 dB(A) w trybie normalnym, 32 dB(A) w trybie ekonomicznym

<span id="page-50-0"></span>Ciężar 2,6 funta (1,18 kg)

<span id="page-50-3"></span>Wymiary (szer. x wys. x gł.) 8,07 x 2,99 x 6,10 cala (205 x 75,9 x 155 mm)

![](_page_50_Picture_4.jpeg)

<span id="page-50-4"></span><span id="page-50-1"></span>![](_page_50_Picture_179.jpeg)

Port USB: Jedno gniazdo USB typu slave do zdalnej obsługi

<span id="page-51-0"></span>

Lampa Lampa OSRAM 165 W z możliwością wymiany przez użytkownika (do 5000 godzin w trybie eco)

**UWAGA:** Klasyfikacja żywotności lampy dla dowolnego projektora, to jedynie miara zmniejszania się jasności i nie jest stanowi specyfikacji czasu do awarii lampy i zaprzestania świecenia. Żywotność lampy jest definiowana jako czas, w którym więcej niż 50 procent przykładowej grupy lamp zmniejszy jasność o około 50 procent znamionowych lumenów dla określonej lampy. Nie można zapewnić określonej żywotności lampy Rzeczywista długość użyrecznego działania lampy projektora zależy od warunków działania i sposobów wykorzystania. Używanie projektora w trudnych warunkach, takich jak zakurzenie, wysokie temperatury, wiele godzin codziennej pracy i przerwy zasialnia, prawdopodobnie spowodują skrócenie żywotności lampy lub możliwą awarię lampy.

![](_page_52_Picture_298.jpeg)

![](_page_52_Picture_299.jpeg)

# <span id="page-53-1"></span><span id="page-53-0"></span>**Kontakt z Firmą Dell**

Połączenia dla klientów ze Stanów Zjednoczonych, pod numerem 800- WWW-DELL (800-999-3355).

<span id="page-53-2"></span>![](_page_53_Picture_2.jpeg)

**UWAGA:** Przy braku aktywnego połączenia z Internetem, informacje kontaktowe można znaleźć na fakturze, opakowaniu, rachunku lub w katalogu produktów Dell.

Dell™ udostępnia kilka opcji pomocy i serwisu online i przez połączenie telefoniczne. Dostępność zależy od kraju i produktu, a niektóre usługi mogą nie być dostępne w danym regionie. Kontakt z firmą Dell w sprawie sprzedaży, pomocy technicznej lub usług dla klienta:

- 1 Odwiedź witrynę **support.dell.com**.
- 2 Wybierz kraj lub region w menu rozwijanym **Choose A Country/Region (Wybierz kraj/region)** w dolnej części strony.
- 3 Kliknij **Contact Us (Kontakt)** w lewej części strony.
- 4 Wybierz odpowiednią usługę lub łącze pomocy w zależności od potrzeb.
- 5 Wybierz wygodną metodę kontaktu z firmą Dell.

# <span id="page-54-0"></span>**Dodatek: Słownik**

**LUMENY ANSI —** Standard pomiaru jasności. Obliczenie wykonuje się poprzez podzielenie metra kwadratowego obrazu na dziewięć równych kwadratów, mierząc luksy (lub jasność) odczytu centralnej części każdego kwadratu i uśredniając wartości z dziewięciu punktów.

**WSPółCZ. KSZTAłTU —** Najbardziej popularny współczynnik kształtu to 4:3 (4 na 3). Starsze formaty obrazu telewizora i video komputerów wykorzystywały współczynnik kształtu 4:3; co oznacza, że szerokość obrazu wynosi 4/3 wysokości.

**Jasność—**Ilość światła wyemitowanego z wyświetlacza lub z ekranu projekcji albo z urządzenia do projekcji. Jasność projektora mierzona jest w lumenach ANSI.

**Temperatura barwowa** — Wygląd bieli obrazu. Niska temperatura barwowa to cieplejsze światło (więcej kolory żółtego/czerwonego), a wysoka temperatura barwowa to zimniejsze światło (więcej niebieskiego). Standardową jednostką temperatury barwowej jest Kelvin (K).

**Component Video** — Metoda dostarczana sygnału video w formacie, który składa się z sygnału luminancji i dwóch separowanych sygnałów chrominancji i są zdefiniowane jako Y'Pb'Pr' dla składowych analogowych i Y'Cb'Cr' dla składowych cyfrowych. Sygnał Component video jest dostępny w odtwarzaczach DVD.

**Composite Video** — Sygnał video łączący składowe luma (jasność), chroma (kolor), burst (odniesienie koloru) oraz sync (pozioma i pionowa synchronizacja sygnałów) w formie syganału pojedynczej parze przewodów. Dostępne są trzy rodzaje formatów, NTSC, PAL oraz SECAM.

**Skompresowana rozdzielczość** — Jeśli obrazy wejścia mają wyższą rozdzielczość niż natywna rozdzielczość projektora, wynikowy obraz jest przeskalowywany do natywnej rozdzielczości projektora. Natura kompresji urządzenia cyfrowego oznacza utratę niektórych elementów obrazu.

**Współczynnik kontrastu** — zakres wartości bieli i czerni w obrazie lub stosunek pomiędzy ich maksymalnymi a minimalnymi wartościami. W odniesieniu do projektorów używane są dwie metody pomiaru współczynnika:

- **1** *Full On/Off (Pełne włączenie/wyłączenie)* pomiar stosunku strumienia światła obrazu całkowicie białego (full on [pełne włączenie]) i strumienia światła obrazu całkowicie czarnego (full off [pełne wyłączenie]).
- **2** *ANSI* pomiar wzoru 16 zmieniających się czarnych i białych prostokątów. W celu określenia współczynnika kontrastu *ANSI* średni strumień światła z białych prostokątów jest dzielony przez średni strumień światła czarnych prostokątów.

Kontrast *Full On/Off (Pełne włączenie/wyłączenie)* jest zawsze większy niż kontrast *ANSI* dla tego samego projektora.

**dB** — decybel — Jednostka używana do wyrażania względnej różnicy pomiędzy wartościami mocy lub natężenia, zwykle pomiędzy dwoma sygnałami akustycznymi lub elektrycznymi, równa dziesięciu logarytmom naturalnym stosunku pomiędzy dwoma poziomami.

**Przekątna ekranu** — Metoda pomiaru rozmiaru ekranu lub projektowanego obrazu. Rozmiar mierzony jest od jednego narożnika do przeciwległego narożnika. Ekran o wysokości 9 stóp i szerokości 12 stóp ma przekątną 15 stóp. W niniejszym dokumencie założono wymiary przekątnych dla tradycyjnej proporcji obrazu komputerowego 4:3, tak jak w powyższym przykładzie.

**DLP**® — Digital Light Processing™ — Technologia wyświetlania światła odbitego opracowana przez firmę Texas Instruments, wykorzystująca małe ruchome lusterka. Światło przechodzi przez filtr barw i jest przesyłane do luster DLP, które tworzą kolory RGB na obrazie wyświetlanym na ekranie; znana również jako DMD.

**DMD** — Digital Micro-Mirror Device (Cyfrowe urządzenie mikro lusterek) — Każdy moduł DMD składa się z tysięcy przechylanych mikroskopowych luster ze stopu aluminium zamontowanych na ukrytych widełkach.

**Ogniskowa** — Odległość pomiędzy powierzchnią obiektywu a jej ogniskiem.

**Częstotliwość** — Jest to szybkość powtórzeń sygnałów elektrycznych wyrażona w cyklach na sekundę. Mierzona w Hz (Herc).

**HDCP** — High-Bandwidth Digital-Content Protection (Zabezpieczenie wysokiego pasma przesyłania treści cyfrowych — Specyfikacja rozwinięta przez Intel™ Corporation do zabezpieczenia treści cyfrowych w interfejsie cyfrowym, takim jak DVI, HDMI.

**HDMI** — High Definition Multimedia Interface (Wysokiej jakości interfejs multimedialny) — , dostarcza w pojedynczym złączu nieskompresowany, wysokiej jakości sygnał analogowy i cyfrowe audio oraz dane sterowania urządzeniem.

**Hz (Herc)** — Jednostka częstotliwości.

**Korekcja zniekształceń trapezowych** — urządzenie korygujące zniekształcenia (zwykle efekt poszerzenia na górze i zwężenia na dole) wyświetlanego obrazu, spowodowane nieprawidłowym kątem pomiędzy projektorem a ekranem.

**Odległość maksymalna** — Odległość pomiędzy ekranem a projektorem, przy której wyświetlany obraz w całkowicie ciemnym pomieszczeniu nadaje się do użytku (jest wystarczająco jasny).

**Maksymalny rozmiar obrazu** — Największy obraz, jaki projektor może wyświetlać w ciemnym pomieszczeniu. Rozmiar jest zwykle ograniczony zakresem ogniskowej optyki.

**Odległość minimalna** — Najmniejsza odległość umożliwiająca projektorowi wyświetlanie ostrego obrazu na ekranie.

**NTSC** — National Television Standards Committee. Północno amerykański standard video i nadawania, z formatem video 525 linii przy 30 klatkach na sekundę.

**PAL** — Phase Alternating Line. Europejski standard video i nadawania, z formatem video 625 linii przy 25 klatkach na sekundę.

**Obraz odwrócony — Funkcja umożliwiająca odwrócenie obrazu w poziomie.** Podczas korzystania przy normalnej projekcji do przodu tekst, grafika, itd. są odwracane. Obrazy odwrócone są stosowane w projekcji tylnej.

**RGB** — Red, Green, Blue — zwykle stosowane do opisu monitora, który wymaga oddzielnych sygnałów dla każdej z trzech barw.

**S-Video** — standard transmisii sygnału video wykorzystujący 4-pinowe złącze mini-DIN do przesyłania informacji video za pomocą dwóch przewodów sygnałowych luminancji (jaskrawość, Y) i chrominancji (kolor, C). Standard S-Video jest także znany jako Y/C.

**SECAM** — Francuski międzynarodowy standard nadawania dla video i przekazu, blisko związany z PAL, ale wykorzystujący inną metodę wysyłania informacji o kolorach.

**SVGA** — Super Video Graphics Array — 800 x 600 pikseli.

**SXGA** — Super Extended Graphics Array — 1280 x 1024 pikseli.

**UXGA** — Ultra Extended Graphics Array — 1600 x 1200 pikseli.

**VGA** — Video Graphics Array — 640 x 480 pikseli.

**XGA** — Extra Video Graphics Array — 1024 x 768 pikseli.

**Obiektyw o zmiennej ogniskowej** — Obiektyw o zmiennej odległości ogniskowej umożliwiający operatorowi przybliżanie lub oddalanie widoku, a w konsekwencji zmniejszanie lub powiększanie obrazu.

**Współczynnik ogniskowej obiektywu** — Stosunek pomiędzy najmniejszym a największym obrazem możliwym do wyświetlenia przez obiektyw ze stałej odległości. Na przykład współczynnik ogniskowej obiektywu 1,4:1 oznacza, że obraz o rozmiarze 10 m bez powiększenia będzie obrazem 14 m przy pełnym powiększeniu.

## **Indeks**

![](_page_57_Picture_251.jpeg)

#### **N**

Napisy [40](#page-39-0) numery telefoniczne [54](#page-53-2)

#### **O**

Oszcz. Energii [37](#page-36-0)

#### **P**

Panel sterowania [18](#page-17-1)

**H** Has [38](#page-37-0)

Hasło [38](#page-37-0)

Główny moduł [6](#page-5-2) Obiektyw [6](#page-5-3)

> Odbiornik podczerwieni [6](#page-5-4) Panel sterowania [6](#page-5-5) Pierścień ostrości [6](#page-5-6)

Przycisk regulacji wysokości [6](#page-5-7) Regulator powiększenia [6](#page-5-8)

Pilot zdalnego sterowania [21](#page-20-1) Odbiornik podczerwieni [19](#page-18-0) Podłączanie projektora Do komputera [9](#page-8-2) Kabel Composite video [11](#page-10-1) Kabel HDMI [13](#page-12-1) Kabel S-video [10](#page-9-2) Kabel USB do USB [9](#page-8-3) Kabel VGA do VGA [9](#page-8-4) Kabel VGA do YPbPr [12](#page-11-1) Podłączanie kablem Component [12](#page-11-2) Podłączanie kablem Composite [11](#page-10-2) Podłączanie kablem HDMI [13](#page-12-2) Podłączanie kablem S-video [10](#page-9-3) Przewód zasilający [9](#page-8-5), [10,](#page-9-4) [11,](#page-10-3) [12](#page-11-3), [13](#page-12-3) pomoc techniczna kontakt z firmą Dell [54](#page-53-1) Porty połączeń Złącze Composite video [8](#page-7-3) Złącze S-video [8](#page-7-4) Złącze USB pilota zdalnego sterowania [8](#page-7-5) Złącze wejścia VGA (D-sub) [8](#page-7-6)

Przeźr. menu [35](#page-34-5)

#### **R**

Regulacja parametrów wyświetlanego obrazu [15](#page-14-3) obniżanie projektora Nóżka regulacji wysokości [15](#page-14-4)

Pokrętło regulacji kąta nachylenia [15](#page-14-5) Przycisk regulacji wysokości [15](#page-14-6) Regulacja wysokości projektora [15](#page-14-7) Regulacja powiększenia i ostrości obrazu projektora [16](#page-15-1) Pierścień ostrości [16](#page-15-2) Regulator powiększenia [16](#page-15-3) Rozwiązywanie problemów [42](#page-41-2) Kontakt z firmą Dell [42](#page-41-3)

#### **S**

Specyfikacje Audio [50](#page-49-1) Ciężar [51](#page-50-0) Jasność [50](#page-49-2) Lampa [52](#page-51-0) Liczba pikseli [50](#page-49-3) Liczba wyświetlanych kolorów [50](#page-49-4) Obiektyw projekcyjny [50](#page-49-5) Odległość od ekranu [50](#page-49-6) Parametry otoczenia [51](#page-50-1) Poziom hałasu [51](#page-50-2) Równomierność [50](#page-49-7) Szybkość koła kolorów [50](#page-49-8) Współczynnik kontrastu [50](#page-49-9) Wymiary [51](#page-50-3) Wymiary ekranu projekcyjnego [50](#page-49-10) Złącza wejścia/wyjścia [51](#page-50-4) Zasilanie [50](#page-49-11) Zawór świetlny [50](#page-49-12)

Zgodność ze standardami obrazu wideo [50](#page-49-13) Zużycie energii [50](#page-49-14) Szybkie wyłączenie [37](#page-36-1)

#### **U**

Ustawienia dźwięku [36](#page-35-3) Ustawienia ekranu [36](#page-35-4) Ustawienia menu [35](#page-34-6) Ustawienia zabezpieczenia [38](#page-37-1) Ustawienia zasilania [37](#page-36-2)

#### **W**

Włączanie/wyłączanie projektora Włączanie projektora [14](#page-13-3) Wyłączanie projektora [14](#page-13-4) Wejście audio [36](#page-35-5) Wychwycenie obrazu [36](#page-35-6) Wyciszenie [37](#page-36-3) Wymiana lampy [48](#page-47-2) Wzorz. testowy [41](#page-40-0)

#### **Z**

Zerow. do fabr [41](#page-40-1) Zerowanie [36](#page-35-7)